# **VoipNow Call Events**

This page describes how you can trigger events each time an extension receives or places a phone call.

- [Overview](#page-0-0)
- [How It Works](#page-0-1)
- [How to Add a Call Event](#page-1-0)
- [Example](#page-1-1)

# <span id="page-0-0"></span>**Overview**

This is the **Call Events Guide**. It explains the Service interface and the responses of the service. The Call Events is a web service that enables developers to interact with the system every time an Extension receives, terminates or places a call.

The following events are supported by the service:

- **Dial-In** is an event that occurs when a call is received by an extension;
- **Dial-Out** is an event that occurs when a call is made by an extension;
- **Hangup** is an event that occurs when a call the extension is involved in is terminated;
- **Answer on incoming call:** The request will be sent when an incoming phone call is answered;
- **Answer on outgoing call (by the other party):** The request will be sent when an outgoing phone call is answered by the other party.

## <span id="page-0-1"></span>How It Works

A Call Event has the following properties:

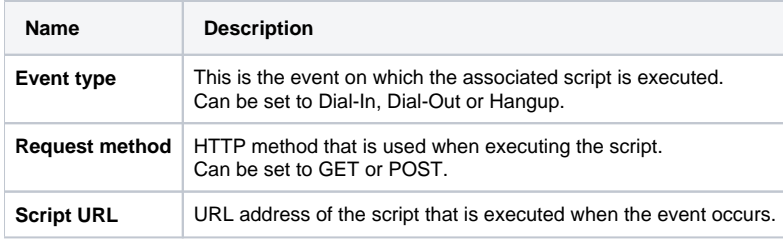

And occurs as described below:

**STEP 1**: When a event occurs on an Extension, the system verifies if that event requires that a request is made.

**STEP 2**: If there is an event, the system will make a HTTP request to URL using the associated HTTP method .

The system adds extra parameters to the request depending on the method used:

- **GET** parameters are added to the query part of the request.
- **POST** parameters are added to the body of the request.

#### **Extra Parameters**

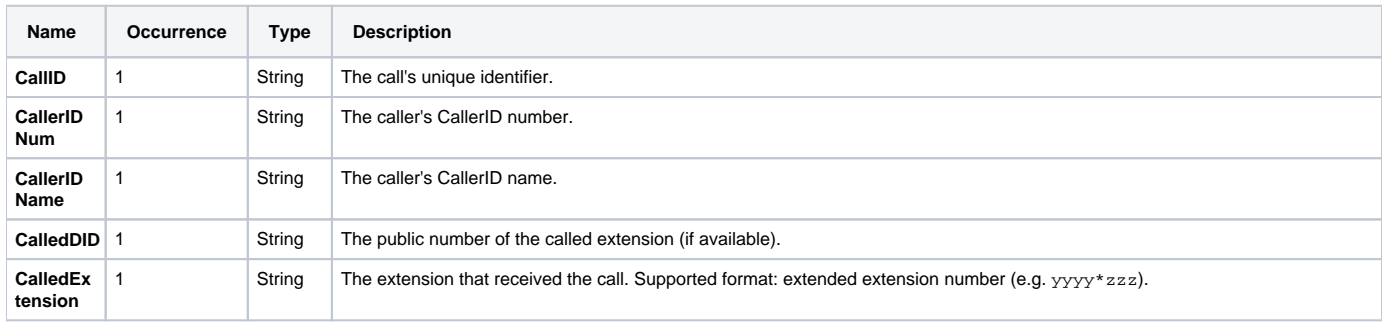

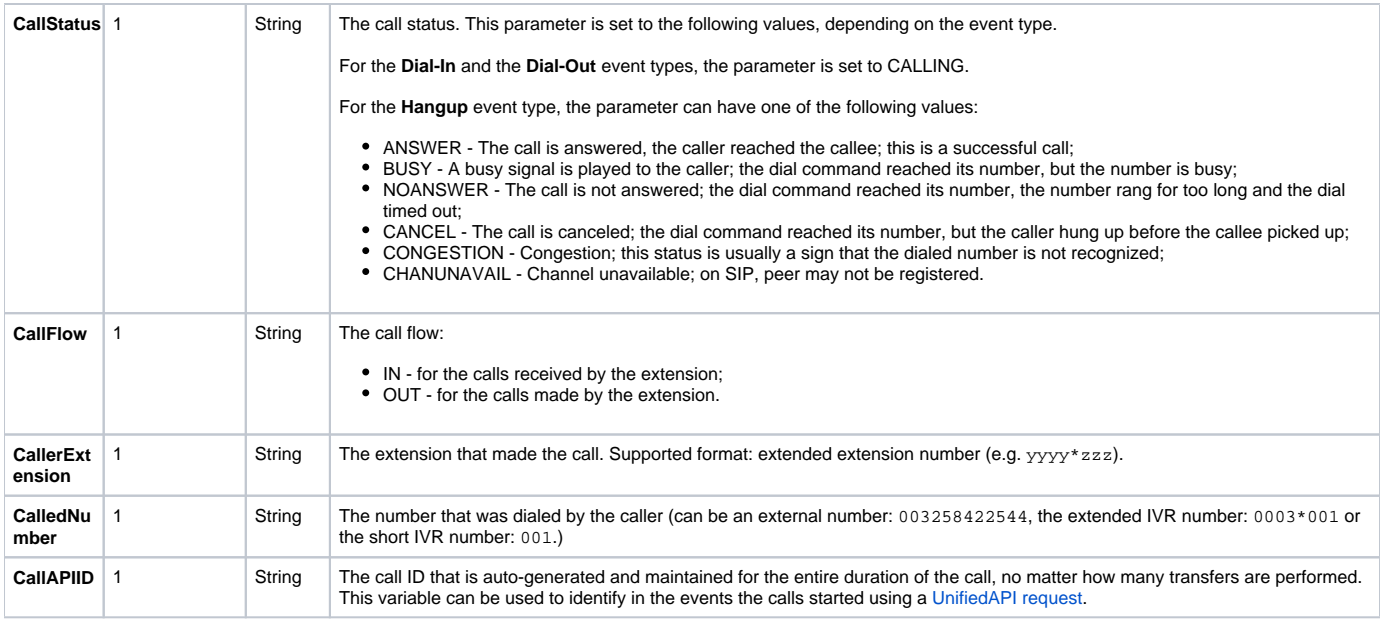

# <span id="page-1-0"></span>How to Add a Call Event

In order to be able to use Call Events, you must first assign it on an Extension. The system supports two methods to assign a Call Event.

## **Add via the Voipnow Web Management Interface**

The system allows you to add call events using the web management interface. More details can be found [here.](https://wi.4psa.me/display/VNDOCS30/Phone+Call+Events)

#### **Add via UnifiedAPI**

A Call Event can be added using the UnifiedAPI [PhoneCallEvents Service.](https://wi.4psa.me/display/VNUAPI30/PhoneCallEvents+Service)

# <span id="page-1-1"></span>Example

Check how it can be used in the [TrackMyCalls](https://wi.4psa.me/display/VNUAPI30/TrackMyCalls) example.